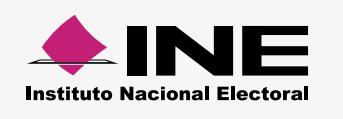

## **Cómo hacer el formato de carga masiva Operaciones Precampaña**

Abre el **[macro de Excel](http://www.ine.mx/archivos2/tutoriales/sistemas/ApoyoInstitucional/SIFv2/rsc/Macros21122015/Operaciones_PreCam.xlsm)**\* correspondiente, la información se distribuirá así:

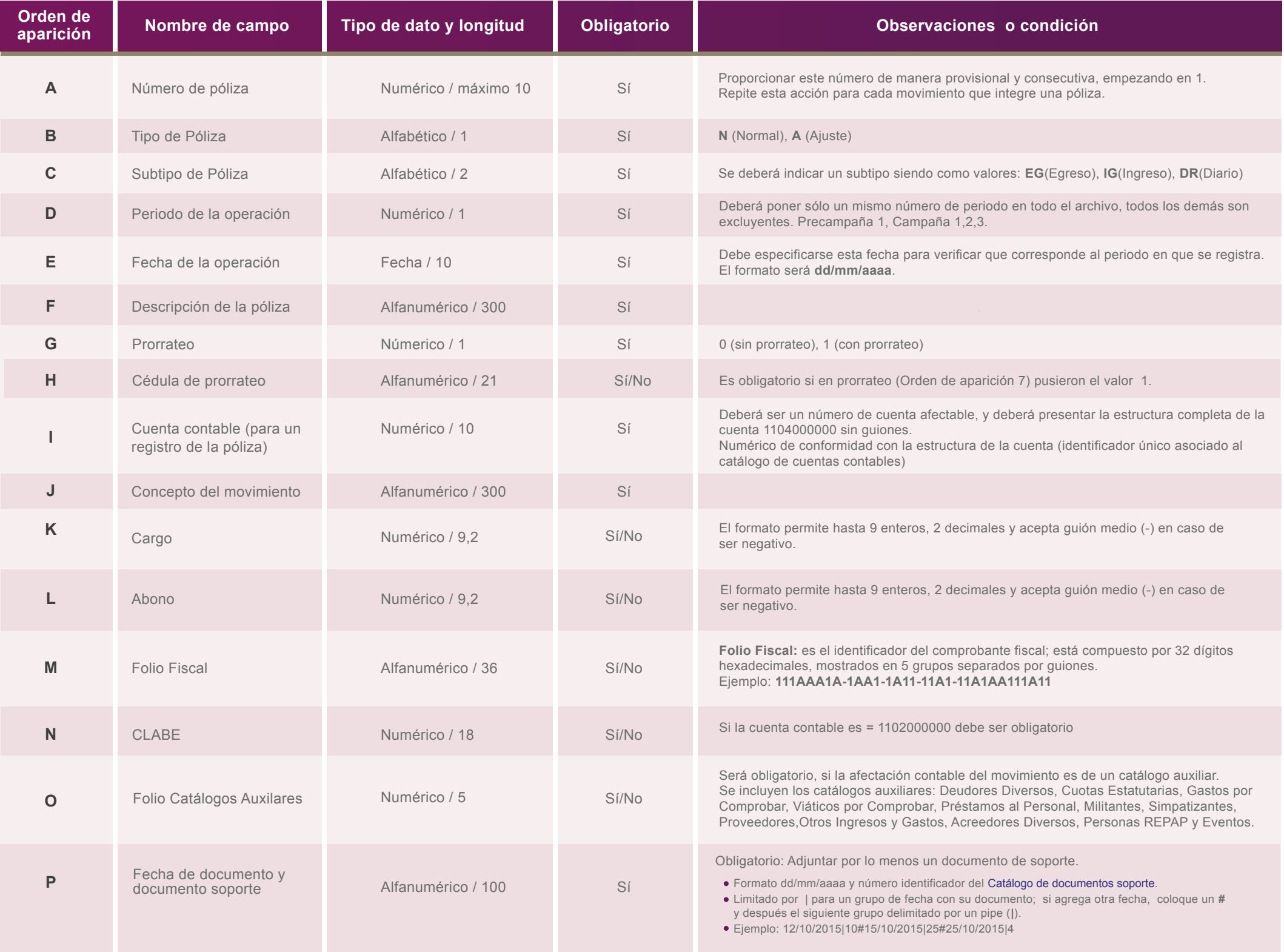

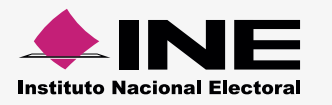

Llena las columnas de la siguiente manera:

- Debe comenzarse desde la celda **A5**.
- No coloques títulos.

## **Ejemplo:**

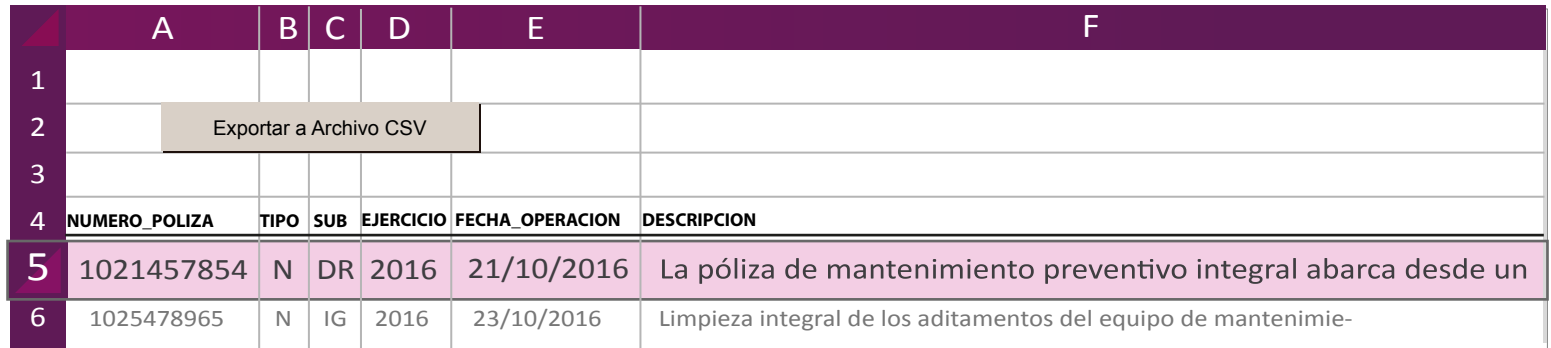

Al terminar de llenar el documento, presiona **Exportar a Archivo CSV**.  $\blacktriangleright$ Aparece un aviso: **Archivo Generado**, además de la ruta donde se guardó; Archivo generado en:

C:\SIF\OperacionesContablesPrecampaña.csv

\*Estos se pueden descargar desde el SIF (módulo de cargas por lotes de operaciones) o el [Centro de](http://www.ine.mx/archivos2/tutoriales/sistemas/ApoyoInstitucional/SIFv2/Materiales.html) Ayuda .